# Small Business, Small Diverse Business & Veteran Business Enterprise

APPLICATION GUIDE OCTOBER 2021

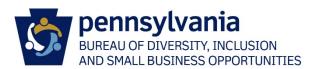

# TABLE OF CONTENTS

| Eligibility Requirements                                                                    | 2  |
|---------------------------------------------------------------------------------------------|----|
| Register as a Vendor with the Commonwealth                                                  | 3  |
| Small Business Self-Certification/Small Diverse & Veteran Business Verification Application | 3  |
| Find Me                                                                                     | 5  |
| General Information                                                                         | 7  |
| Business Profile                                                                            | 9  |
| Ownership                                                                                   | 11 |
| Financial Information                                                                       | 11 |
| Certifications                                                                              | 13 |
| Application Checklist                                                                       | 14 |
| Submit Application                                                                          | 17 |
| Resuming an Incomplete or In Process Application                                            | 18 |
| PRiSM User Registration                                                                     | 20 |
| Register as a PRiSM User                                                                    | 20 |
| Forgotten Username and Password                                                             | 24 |
| Managing Your PRiSM Account                                                                 | 25 |
| Update Profile Information                                                                  | 25 |
| Update Address                                                                              | 26 |
| Review Certifications and Download Certificates                                             | 26 |
| Review Industry UNSPSC Codes                                                                | 27 |
| Add New Users                                                                               | 27 |
| Troublshooting                                                                              | 27 |
| Email Not Received                                                                          | 27 |
| Non-Procurement Vendor IDs                                                                  | 28 |

#### **Veteran Business Enterprise Small Business Small Diverse Business** 1. For-profit, United States business Small Business eligibility requirements 2. Independently owned\* Current and valid third-party certification from: 3. Not dominant in its field of operation\* Unified Certification Program (UCP) **Vets First Verification Program** 4. No more than 100 Full-Time (Any state; this links to the PA UCP) 0 Disability: IN (Service-Disabled Equivalent (FTE) Employees\* Woman's Business Enterprise Veteran only) May not exceed three-year average National Council (WBENC) gross revenues of \$38.5 Million **National Minority Supplier** \*See below for expanded definitions **Development Council (NMSDC) United States Small Business** Administration (SBA) 8(a) Program **Vets First Verification Program** (Service-Disabled Veteran only) Disability: IN (formerly US Business Leadership Network (USBLN))

National LGBT Chamber of Commerce (NGLCC)

#### Dominant:

A business dominant in its field of operation is one that exercises control or major influence in its industry.

# Independent:

Factors that determine independent ownership include the date the business was established together with its relationship with other firms in terms of operational and managerial control, personnel, facilities, equipment, financial support, exclusive dealings, and the extent to which resources are shared with other firms. A business that is a subsidiary of another business or is owned principally by another business entity or by a trust (including an employee stock ownership plan) does not meet this requirement. However, if a parent or holding company, established for tax, capitalization, or other purposes consistent with industry practice, in turn owns and controls an operating subsidiary, the subsidiary may be considered independently owned if it otherwise meets all small business eligibility requirements. In this situation, the individual owners and controllers of the parent or holding company are deemed to control the subsidiary through the parent or holding company.

# **FTE Employees:**

FTE Employees is calculated over the duration of the **12-MONTH** (**52-WEEK**) **TAX YEAR** using the formula below. A tax year is defined as the **12-month** span covered by a tax return. A tax year that follows the calendar year refers to the **12** consecutive months beginning Jan. **1** and ending Dec. **31**. A fiscal year is any period of **12** consecutive months that ends on any day of any month, except for the last day of December.

The most recently completed tax year will be used to determine Small Business eligibility. For new businesses established during the current tax year in progress, the FTE Employee value will be calculated from the date the business was established through the date the Small Business application was submitted.

<u>All Hours Worked by All Employees</u> Total Hours in a Full Time Schedule

# REGISTER AS A VENDOR WITH THE COMMONWEALTH

Skip this if you've already completed your Commonwealth Vendor Registration and obtained as 6-digit SAP number (Vendor ID).

- 1. Go to the PA Supplier Portal at <a href="https://www.pasupplierportal.state.pa.us">www.pasupplierportal.state.pa.us</a>.
- 2. Click on **Supplier Registration** and follow the instructions. View the <u>Vendor Registration Guide</u> for additional instructions.

# SMALL BUSINESS SELF-CERTIFICATION/SMALL DIVERSE & VETERAN BUSINESS VERIFICATION APPLICATION

- 1. Go to http://bdisbo.prismcompliance.com
- 2. Click Self-Certify or Recertify as a Small and/or Small Diverse Business.

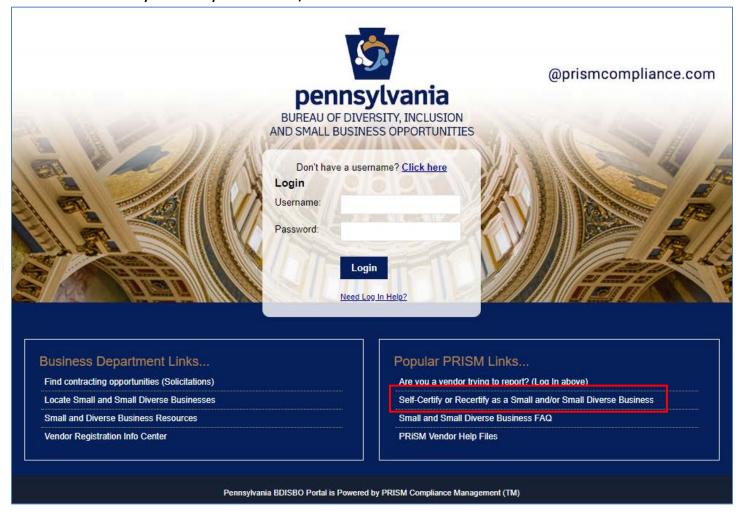

# 3. Click Start Application > Start Application

- a. Who does this?
  - i. Companies renewing their Small/Small Diverse/Veteran Business
  - ii. Companies self-certifying for the first time as Small Business, Small/Small Diverse Business, and/or Small/Veteran Business
  - iii. Companies already self-certified as Small Business wishing to add a Small Diverse Business or Veteran Business Enterprise verification

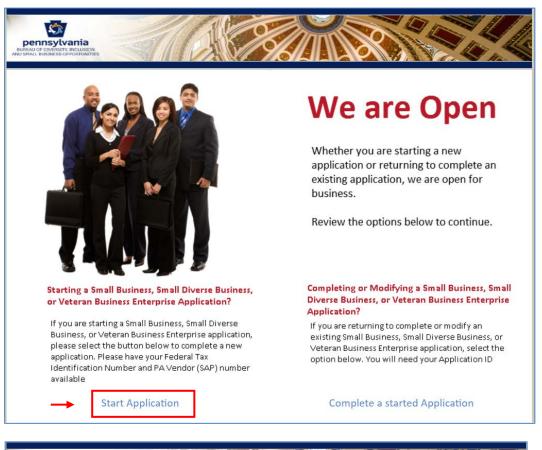

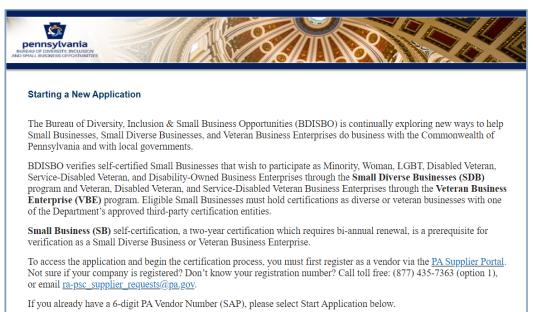

4. See Resuming an Incomplete or In Process Application if returning to continue an incomplete application

**Start Application** 

- 5. Enter the company's Tax ID Number (no spaces or dashes) and 6-digit Vendor ID > Find Me
  - a. Go to www.supplierportal.state.pa.us > Supplier Registration if you do not have a Vendor ID
  - b. Go to https://b2b.ies.pa.gov/apps/vendor\_lookup/index.html (Instructions) if you don't know your vendor ID
    - i. NOTE: Non-Procurement Vendor IDs cannot self-certify as Small Business
      - 1. Begin with 6, 7, or 8
      - 2. Go to Non-Procurement Vendor IDs in Troubleshooting section
  - c. *NOTE:* Access to PRiSM may be unavailable from July 1 July 2 each year due to the blackout period for the commonwealth's regularly scheduled fiscal year end close process

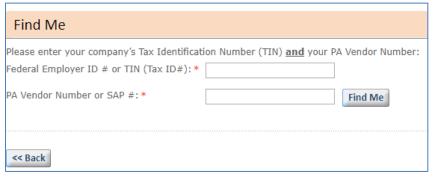

- 6. Check all the options that apply > Continue
  - a. SB if (checked by default)
    - i. Your company wishes to self-certify or recertify as a Small Business
    - ii. SB certification required for all certification or verification types
  - b. SDB if
    - i. Your company holds a current certification through one of the approved SDB third parties AND
    - ii. You wish to self-certify or recertify as Small Business (SB) and verify as a Small Diverse Business (SDB)
  - c. VBE if
    - i. Your company holds a current certification through one of the approved VBE third parties AND
    - ii. You wish to self-certify or recertify as Small Business (SB) <u>and</u> verify as a Veteran Business Enterprise (VBE)

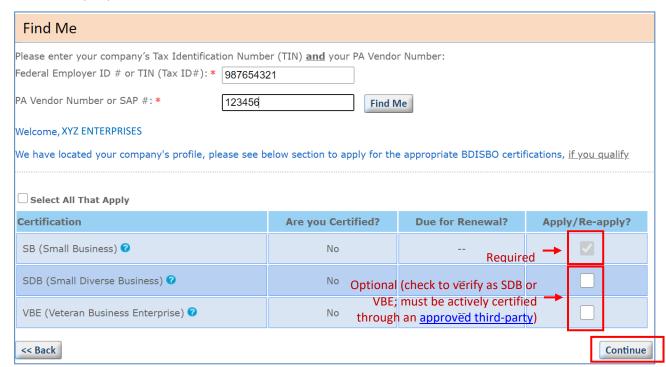

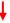

- d. Already certified Small Businesses will be given the option to select applications for SDB and/or VBE if they are not verified as one or the other
  - i. Check SDB and/or VBE > **Continue** if you wish to add a verification for Small Diverse Business or Veteran Business Enterprise (*you will skip steps 7 12 below*)
- e. For applicants renewing during 30-day renewal period, company's current designations will be preselected
  - i. EXAMPLE: If currently verified as SDB, the SB and SDB options will be grayed out/preselected
  - ii. Please select additional options if they apply

<< Back

 EXAMPLE: If currently SDB but wish to renew as SDB/VBE, check VBE in addition to the preselected/grayed out SB and SDB

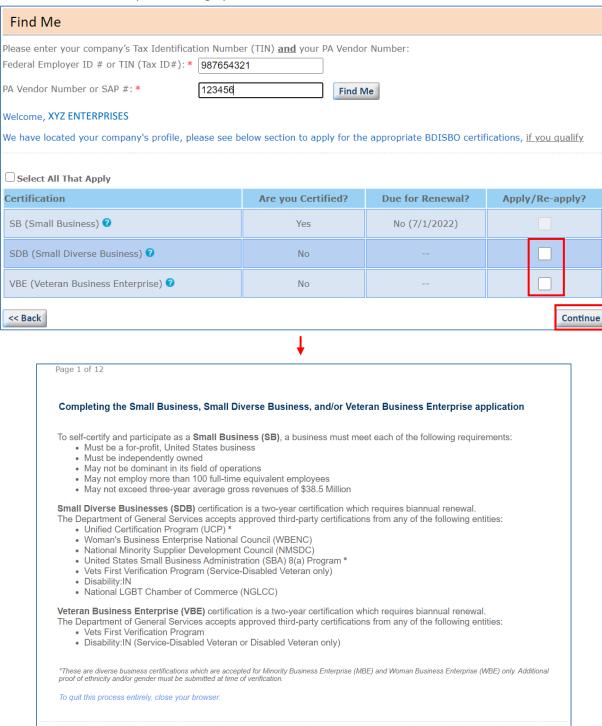

Continue >>

- 7. Enter a valid email address > Send > Continue
  - a. PRiSM will forward the unique application ID to re-enter an incomplete application from the initial start page at any time by clicking on **Complete a Started Application**
  - b. SAVE THIS EMAIL

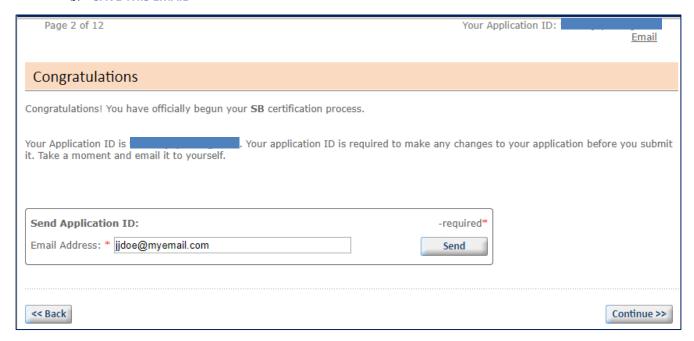

# **GENERAL INFORMATION**

- 8. Enter your general contact information
  - a. The Legal Name, DBA Name, Business Phone, Business Fax, Website, and Email address will be pulled directly from the company's vendor registration and cannot be edited (grayed out)
    - i. If any of the information is incorrect, log into your vendor registration at www.pasupplierportal.state.pa.us > Log On to update
    - ii. For questions or assistance to update your vendor registration
      - 1. Visit <u>www.dgs.pa.gov</u> > Businesses > Materials & Services Procurement > Supplier Service Center > PA SUPPLIER Administrative Support
      - Contact the PA Supplier Portal service center at 877-735-7363, option 1, or RA-PSC Supplier Requests@pa.gov

b. Enter Mailing Address (optional) and Primary Contact Name (required) > Continue

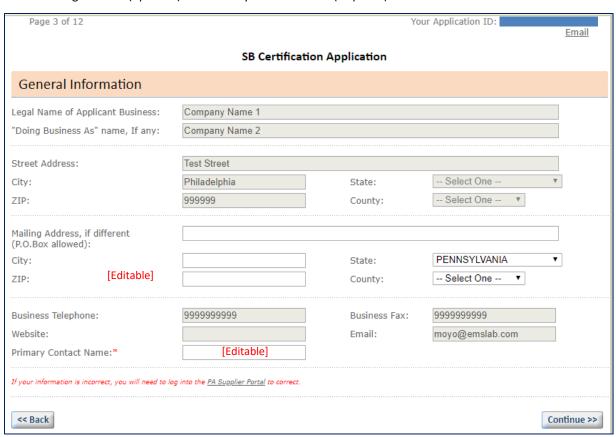

- c. Check Yes or No for each question > Continue
- d. For the final question, "Has your company filed a federal tax return or an Application for Automatic Extension of Time to File within the last three years?", select **Yes** if the company has, within the last three tax years, filed a return or an extension to file a return, or **No** if the company is newly established, has done no business, or has not and will not file a return or extension to file a return for any of the last three tax years

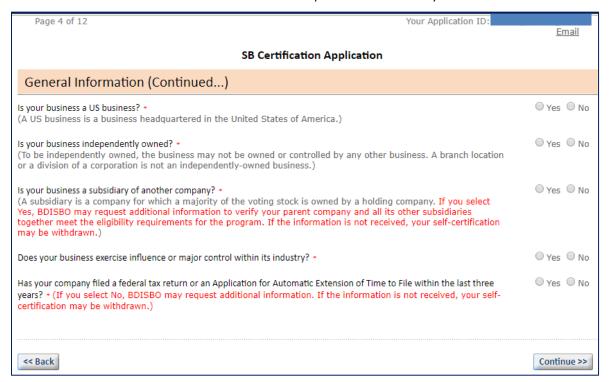

# **BUSINESS PROFILE**

9. Enter information on the company's structure and ownership > Continue

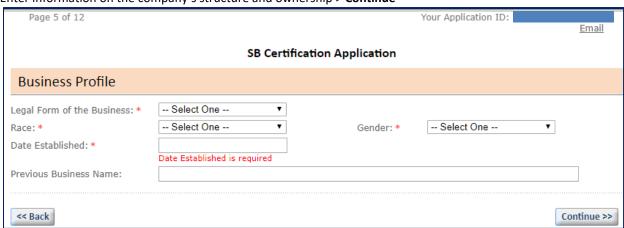

- 10. Select a business type for the company and codes to identify the company's supplies and services > Continue
  - a. Select the main area in which the applicant business provides materials or service(s): Select the company's <u>primary</u> business activity (see the definitions of each business activity on the following page)
  - b. Industry Code: Enter a UNSPSC code or a description of a supply or service > select a code > Add Code
    - i. Repeat for each supply or service
      - 1. Supply Codes begin 1 6 and 95; Service Codes begin 7 94
    - ii. Select up to 100 codes
    - iii. To find applicable codes
      - 1. Visit www.unspsc.org
      - 2. Download a complete code list in Excel format at <a href="www.dgs.pa.gov">www.dgs.pa.gov</a> > Businesses > Small Diverse Businesses > Small Diverse Businesses
      - 3. Note that this application uses only UNSPSC class codes (ending in 00)

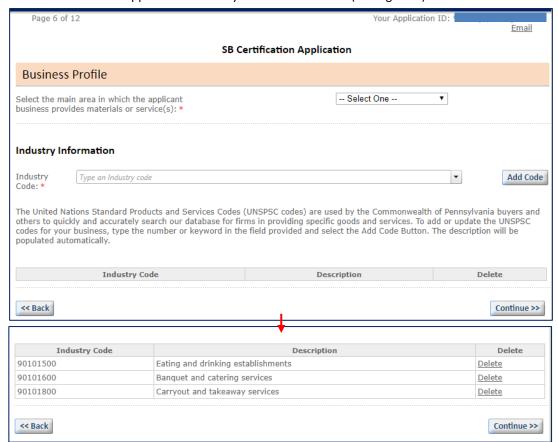

| <b>Business Activity</b>                                                                                                    | Definition                                                                                                    |  |  |
|----------------------------------------------------------------------------------------------------|----------------------------------------------------------------------------------------------------|--|--|
| Procurement Services                                                                                                    | Includes all labor and time expended for professional or general services, such as training, healthcare, environmental remediation, and consulting. Excludes all services and labor associated with Construction, Building Design and/or Information Technology. |  |  |
| Procurement Goods                                                                                                    | Includes goods, supplies, materials, equipment, and/or environmental remediation supplies.  Excludes the purchase of services, real property, IT computers, peripherals and hardware.                                                                            |  |  |
| Information Technology                                                                                                    | Includes all goods and services associated with the design, development, installation, and implementation of information systems and applications including computers, peripherals and/or hardware as well as project management and IT consulting.              |  |  |
| Building Design Services  Includes architectural and engineering services in connection with the design or plant buildings and the space within the site surrounding the buildings.                                                                                        |                                                                                                    |  |  |
| Construction* Includes the labor and supplicimprovement.                                                                                                    | es necessary to build, alter, repair, improve, or demolish any structure, building or public                                                                                                    |  |  |
| *Not available for selection. S<br>as applicable                                                                                                    | Select Construction Contractor, Construction Stocking Supplier, or Construction Non-Stocking Supplier,                                                                                                    |  |  |
| Construction Contractor  Provides construction labor and/or services and may provide goods or materials associated that construction labor or service.                                                                                                    |                                                                                                    |  |  |
| Construction Stocking Supplier Supplier Stocking Suppliers own, operate, or maintain a store, warehouse, or other establishin the materials, supplies, articles or equipment are bought, kept in stock, and regularly leased to the public in the usual course of business |                                                                                                    |  |  |
| Construction Non-Stocking  Non-Stocking Suppliers do not carry inventory, but order materials from a manufacture                                                                                                    |                                                                                                    |  |  |

# 11. Check the county(-ies) in which the company prefers to do business > Continue

Supplier

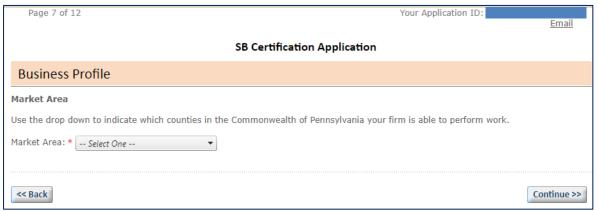

manufacturer's representative, or a stocking supplier.

# **OWNERSHIP**

- 12. Enter information on the company's ownership > Continue
  - a. The % of Ownership must add up to 100% in total

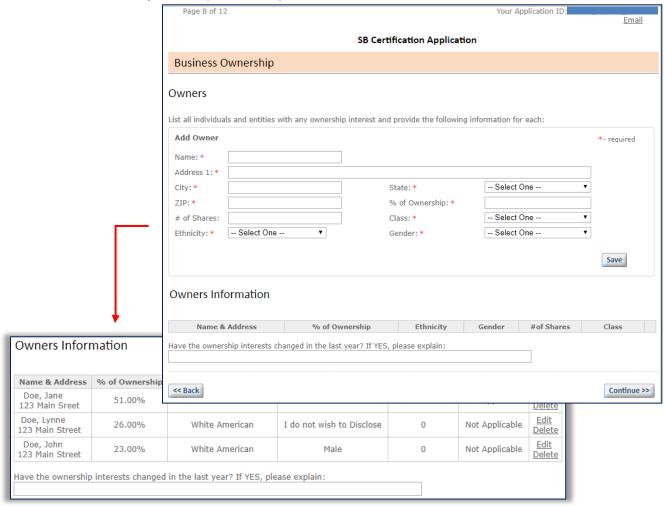

# FINANCIAL INFORMATION

- 13. For the last three most recently filed tax years:
  - a. Enter the company's gross revenues as reported on line 1a (Gross receipts or sales) of the federal tax return filed for the company > Save
    - i. If an extension has been filed for the most recent tax year
      - 1. Enter the estimated gross receipts or sales for the return being filed on extension on the on the bottom half of the form and the date the return is expected to be filed
      - 2. Submit the gross revenues for the three most recently filed returns
      - 3. **Example:** If an extension has been filed for the 2020 federal tax return, submit the *Gross receipts* or sales reported for 2017, 2018, and 2019 and enter the estimated gross receipts and anticipated filing date for 2020 into the appropriate fields toward the bottom of the form
    - ii. Copies of Page 1 of the federal tax returns which report *Gross sales and receipts* on line 1 or 1a and/or, if applicable, *Form 7004* or *4868, Application for Automatic Extension of Time to File* will be required to be submitted on the APPLICATION CHECKLIST page which appears later in the application
  - b. Enter the Full-Time Employee Equivalent (FTE) Employee value for the tax year into the Employee Full Time field
    - i. FTE Employees can be calculated over the span of the 12-month (52-week) tax year using formula below
    - ii. A tax year is defined as 12-month span covered by a tax return
      - 1. A calendar tax year refers to the 12 consecutive months beginning Jan. 1 and ending Dec. 31

- 2. A fiscal tax year is any period of 12 consecutive months that ends on any day of any month, except for the last day of December
- 3. The most recently completed tax year will be used to determine Small Business eligibility

# iii. Formula

# All Hours Worked by All Employees During the Tax Year Total Hours in a Full Time Schedule for the Duration of the Tax Year

- c. For newly established companies:
  - i. Established during current year
    - 1. Enter anticipated gross receipts into the Receipts field for the current in-progress year
    - 2. Enter the FTE Employee value into the *Employee Full Time* field for the current in-progress year spanning from the date the business was established through the date the Small Business application is being submitted
  - ii. Established during previous tax year but no return or tax extension has been or will be filed
    - 1. Enter gross receipts into the *Receipts* field for the most recently completed tax year (may be \$0)
    - 2. Enter the FTE Employee value into the *Employee Full Time* field for the most recently completed tax year beginning the date the business was established through the last date of the tax year
    - 3. Enter anticipated gross receipts and anticipated filing date into the *Estimated Gross Sales* and *Date of Filing* fields for the current in-progress year

|          | Page 9 o                                                                                                    | of 12                            |                                                |     |                          | You     | r Application II | ):             | <u>Email</u>   |
|----------|----------------------------------------------------------------------------------------------------|----------------------------------|------------------------------------------------|-----|--------------------------|---------|------------------|----------------|----------------|
|          | SB Certification Application                                                                                                    |                                  |                                                |     |                          |         |                  |                |                |
|          | Financial Information                                                                                                    |                                  |                                                |     |                          |         |                  |                |                |
|          | Enter the gross revenues exactly as noted in box 1a, Gross Receipts or Sales, on your Federal tax returns for the years. Enter "N/A" for years in which neither a tax return nor an Application for Automatic Extension of Time to File below if an Application for Automatic Extension of Time to File was filed for the most recently completed tax year. |                                  |                                                |     |                          |         |                  | File was su    |                |
|          | Add Finar                                                                                                    | ncial Information                | 1                                              |     |                          |         |                  | *              | -required      |
|          | Year: * Employee                                                                                                    | Full Time: *                     |                                                |     | Receipts: * Employee Par | t Time: |                  |                |                |
|          |                                                                                                    |                                  |                                                |     |                          |         |                  |                | Save           |
|          | Year                                                                                                    |                                  | Revenue Total                                  |     | Full Time                |         | Part Time        |                |                |
| <b>↓</b> |                                                                                                    | tax year. Contact<br>ross Sales: | Extension of Time to F<br>BDISBO at 717-783-31 |     |                          |         |                  |                | g date for the |
| Year     |                                                                                                    | Reve                             | enue Total                                     | Ful | l Time                   | Part    | Time             |                | Continue >>    |
| 2018     |                                                                                                    | \$98754                          |                                                | 3   |                          | 1       |                  | Edit<br>Delete | continue >>    |
| 2017     |                                                                                                    | \$7527                           |                                                | 3   |                          | 0       |                  | Edit<br>Delete |                |

# CERTIFICATIONS

- 14. If you selected to apply for verification as an SDB and/or VBE, enter information on the third-party certification > **Save**Certification
  - a. Repeat for each third-party certification > Continue
  - b. See Eligibility Requirements of listing of accepted third parties

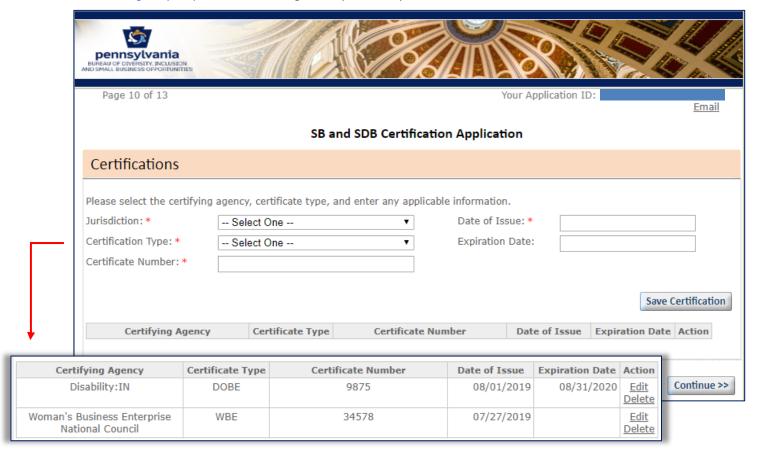

- c. *OOPS!* If you checked SDB and/or VBE to verify as a Small Diverse Business and/or Veteran Business Enterprise in error (see step 5 above)
  - i. Option 1
    - 1. Continue the application, entering anything on the Certification page
    - 2. Upload a note on the *Certification Checklist* page (see next step) informing BDISBO that your company is self-certifying as a Small Business only
    - 3. BDISBO will decline the Small Diverse Business/Veteran Business Enterprise verification during the review process
      - a. You will receive an automatic email at the time of denial
      - b. Denial will be for Small Diverse Business or Veteran Business Enterprise portion of the application only and *will not impact* your Small Business self-certification
  - ii. Option 2
    - 1. Contact BDISBO at gs-bdisbo@pa.gov or 717-783-3119 to have the in-process application deleted
    - 2. Restart the application, check SB only (Step 5) to complete the Small Business application

# APPLICATION CHECKLIST

- 15. If electing to apply for certification as SB only:
  - a. Load company's supporting federal tax returns for the last three tax years by clicking Select File
    - i. Upload Page 1 of the tax returns filed for the three most recent tax years (page 1 reports *Gross sales and receipts* on line 1 or 1a)
    - ii. Upload a copy of *Form 7004* or *4868, Application for Automatic Extension of Time to File* if an extension has been filed for the most recently completed tax year and the return is still in process
    - iii. Check **N/A** if no federal tax returns or extensions have been filed for the company for any of the three most recent tax years (e.g. newly established business)
    - iv. Click Continue once all documentation has been submitted

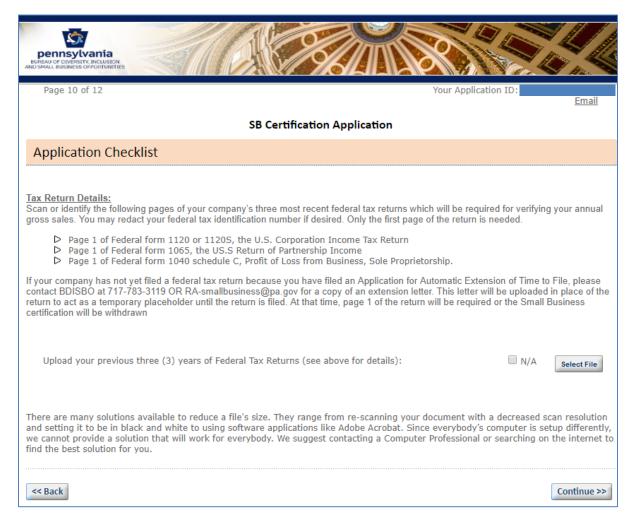

- 16. If electing to apply for certification as SB and verify as a SDB or VBE:
  - a. Load company's supporting federal tax returns for the last three tax years by clicking Select File
    - i. Upload Page 1 of the tax returns filed for the three most recent tax years (page 1 reports *Gross sales and receipts* on line 1 or 1a)
    - ii. Upload a copy of *Form 7004* or *4868, Application for Automatic Extension of Time to File* if an extension has been filed for the most recently completed tax year and the return is still in process
    - iii. Check N/A if
      - 1. No federal tax returns or extensions have been filed for the company for any of the three most recent tax years (e.g. newly established business) OR
      - 2. You company Holds a current SB self-certification and
        - a. The SB self-certification is not within 30 days of expiration,

- b. You are adding an SDB or VBE verification to your already existing SB self-certification, and
- c. The three most recently filed returns were already submitted for review during the most recent SB self-certification or renewal
- b. Submit the supporting documentation as proof of certification through one or more of the approved third-party certifiers

| Third-Party   | Verification Program/Type |         |                                                                         |  |  |  |  |
|---------------|---------------------------|---------|-------------------------------------------------------------------------|--|--|--|--|
| Certifier     | SDB                       | VBE     | Required Documentation                                                  |  |  |  |  |
| WBENC         | • WBE                     |         | Current certificate                                                     |  |  |  |  |
| NMSDC         | • MBE                     |         | Current certificate                                                     |  |  |  |  |
| UCP           | • MBE                     |         | Current certification letter or continuing eligibility letter           |  |  |  |  |
|               | • WBE                     |         | Copy of profile from public, online directory                           |  |  |  |  |
|               | • MWBE                    |         | Proof of race, ethnicity, and/or gender (see below)                     |  |  |  |  |
| SBA 8(a)      | • MBE                     |         | Current certification letter or continuing eligibility letter           |  |  |  |  |
|               | • WBE                     |         | <ul> <li>Proof of race, ethnicity, and/or gender (see below)</li> </ul> |  |  |  |  |
|               | • MWBE                    |         |                                                                         |  |  |  |  |
| NGLCC         | • LGBTBE                  |         | Current certificate                                                     |  |  |  |  |
| Vets First    | • SDVBE                   | • VBE   | Current certification letter                                            |  |  |  |  |
|               |                           | • SDVBE | Copy of profile from public, online directory                           |  |  |  |  |
| Disability:IN | • DOBE                    | • SDVBE | Current certificate                                                     |  |  |  |  |
|               | • SDVBE                   |         |                                                                         |  |  |  |  |

# **Accepted Proof of Race/Ethnicity or Gender**

| Proof                 | WBE            | MBE <sup>1</sup> | Explanation                                                                                                    |  |  |  |  |  |  |  |
|-----------------------|----------------|------------------|----------------------------------------------------------------------------------------------------|--|--|--|--|--|--|--|
| Birth Certificate     | Χ              | $X^2$            | <sup>1</sup> To establish origins of a particular "minority" group, the applicant                                                                                                    |  |  |  |  |  |  |  |
| Passport              | Х              | X <sup>2</sup>   | must provide a document issued by a Federal, state, or local governmental entity establishing that either the applicant, the                                                                                     |  |  |  |  |  |  |  |
| Driver's License      | Χ              |                  | applicant's biological parents, or the applicant's biological                                                                                                    |  |  |  |  |  |  |  |
| Naturalization Papers | Χ              | Χ                | grandparents are members of the minority group.                                                                                                    |  |  |  |  |  |  |  |
| Tribal Card           | Х              | X <sup>2</sup>   | <sup>2</sup> Constitutes acceptable proof of minority status <u>only</u> if ethnicity/rac is specified. A picture on a driver's license or passport is not                                                       |  |  |  |  |  |  |  |
| Military Records      | Χ              | $X^2$            | sufficient proof of minority status.                                                                                                    |  |  |  |  |  |  |  |
| Other                 | minor<br>minor | ity cham         | owing how vendors hold themselves out to community (i.e. member of aber, etc.) or showing recognition by other government entities as minority-owned businesses may be accepted as proof of MBE or WBE on basis. |  |  |  |  |  |  |  |

Page 11 of 13 Your Application ID: 7

# **SDB and VBE Certification Application**

# Application Checklist

# Tax Return Details:

Scan or identify the following pages of your company's three most recent federal tax returns which will be required for verifying your annual gross sales. You may redact your federal tax identification number if desired. Only the first page of the return is needed.

- Page 1 of Federal form 1120 or 1120S, the U.S. Corporation Income Tax Return
   Page 1 of Federal form 1065, the US.S Return of Partnership Income
- Page 1 of Federal form 1040 schedule C, Profit of Loss from Business, Sole Proprietorship.

If your company has not yet filed a federal tax return because you have filed an Application for Automatic Extension of Time to File, Form 4868 or Form 7004, please submit a copy of the filed extension form to act as a temporary placeholder until the return itself is filed. At that time, page 1 of the return will be required or the Small Business certification will be withdrawn.

If applying for verification as a Small Diverse Business, please provide supporting documentation as shown below:

#### Current Certificate

| 3rd Party Certification                                                                                                    | Required Documentation                                                                      |  |  |  |
|----------------------------------------------------------------------------------------------------|---------------------------------------------------------------------------------------------|--|--|--|
| Women's Business Enterprise National Council                                                                                                    |                                                                                             |  |  |  |
| National Minority Supplier Development Council                                                                                                    | Current Certificate                                                                         |  |  |  |
| National Gay & Lesbian Chamber of Commerce                                                                                                    | current Certificate                                                                         |  |  |  |
| Disability:IN                                                                                                    |                                                                                             |  |  |  |
| Unified Certification Program  (any state)  1. Most current certification letter 2. Copy of currently dated online DBE profile 3. Proof of race, ethnicity, and/or gender |                                                                                             |  |  |  |
| U.S. Small Business Administration 8(a) Program                                                                                                    | Most current certification letter     Proof of race, ethnicity, and/or gender               |  |  |  |
| Vets First Verification                                                                                                    | Most current certification letter     Copy of currently dated online VOSB or SDVOSB profile |  |  |  |

Examples of proof of gender are: Birth Certificate, Passport, Driver's License, Naturalization Papers, Tribal Cards, Military Records. Examples of proof of race or ethnicity are Naturalization Papers and Tribal Cards. Birth Certificates, Passports, and Military Records may also be accepted as proof of race or ethnicity if noted. Other documentation showing how the owners hold themselves out to the community or showing recognition by other government entities may be considered on a case-by-case basis.

| Uplo | oad your previous three (3) years of Federal Tax Returns (see above for details):     | ■ N/A | Select File |
|------|---------------------------------------------------------------------------------------|-------|-------------|
| 1    | 2018 88G tax return-page 1.pdf                                                        |       |             |
| Û    | 2017 88G taxes page 1.pdf                                                             |       |             |
| 8    | 2018 page 1.pdf                                                                       |       |             |
| Uplo | oad your Diversity Certificates and Supporting Documentation (see above for details): | ■ N/A | Select File |
| 8    | 2019 WBENC.pdf                                                                        |       |             |

There are many solutions available to reduce a file's size. They range from re-scanning your document with a decreased scan resolution and setting it to be in black and white to using software applications like Adobe Acrobat. Since everybody's computer is setup differently, we cannot provide a solution that will work for everybody. We suggest contacting a Computer Professional or searching on the internet to find the best solution for you.

<< Back Continue >>

# SUBMIT APPLICATION

17. Enter the name and title of the application preparer and check the box > Submit Application

| Page 11 of 12                                                                                                    | Your Application ID: <u>Email</u>                                                                                                    |
|----------------------------------------------------------------------------------------------------|----------------------------------------------------------------------------------------------------|
| SB Cer                                                                                                    | rtification Application                                                                                                    |
| Submit Application                                                                                                    |                                                                                                    |
| make further changes to certain information without a<br>Business Opportunities. Please carefully review all informa                                                                                      | or certification. <b>Upon completion of this step, you may not be able to written request to the Bureau of Diversity, Inclusion &amp; Small</b> stion entered and uploaded to this point for accuracy. If corrections or furthe propriate page, make the correction and continue to this final page.                                                                                                   |
| Signature: * J. J. Doe                                                                                                    | Date: 08/13/2019                                                                                                    |
| Title: * President                                                                                                    |                                                                                                    |
| €                                                                                                    |                                                                                                    |
| order to meet the requirements necessary for Small Diverse Verii<br>registered with the Department of General Services. I understand<br>changes in my business that may affect its status as a Small Dive | to maintain a continuing certification with an approved third-party certifier in fication as set forth in 4 PaCode \$\$ 58.301 et seg. at all times that it is so if that I must immediately notify the Department of General Services of any earse Business. I further understand that the Bureau of Diversity, Inclusion, require applicants and certified Small Diverse Business to submit proof of |
|                                                                                                    |                                                                                                    |
| << Back                                                                                                    | Submit Application >>                                                                                                    |
|                                                                                                    | <b>↓</b>                                                                                                    |
| pennsylvania  BUREAU OF DIVERSITY, INCLUSION AND SMALL BUSINESS OPPORTUNITIES                                                                                                    |                                                                                                    |
| Page 12 of 12                                                                                                    | Your Application ID: Email                                                                                                    |
| THANK YO                                                                                                    | U FOR YOUR SUBMISSION                                                                                                    |
|                                                                                                    | y has completed the Small Business self-certification process and is listed in est additional information to verify the accuracy of your submission. If the hdrawn                                                                                                    |
| Check your email for confirmation and additional information                                                                                                    | requests                                                                                                    |

# 18. Review process

- a. Small Business self-certification is immediate
  - i. Additional information may be requested upon further review
- b. Review for SDB and VBE verification may take approximately 15 business days following receipt of all required information necessary to complete the review process
  - i. Process may take longer for applications missing information or other required documentation or that are otherwise considered incomplete
  - ii. Additional information may be requested
  - iii. You will receive another email once the verification is approved

# RESUMING AN INCOMPLETE OR IN PROCESS APPLICATION

PRISM allows user to stop midway during the application process and resume at a later time.

- 1. Go to <a href="http://bdisbo.prismcompliance.com">http://bdisbo.prismcompliance.com</a>
- 2. Click Self-Certify or Recertify as a Small and/or Small Diverse Business.

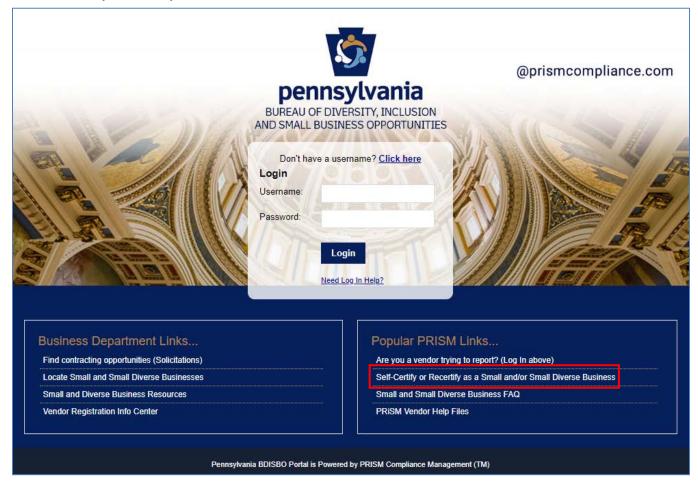

# 3. Click Complete a Started Application

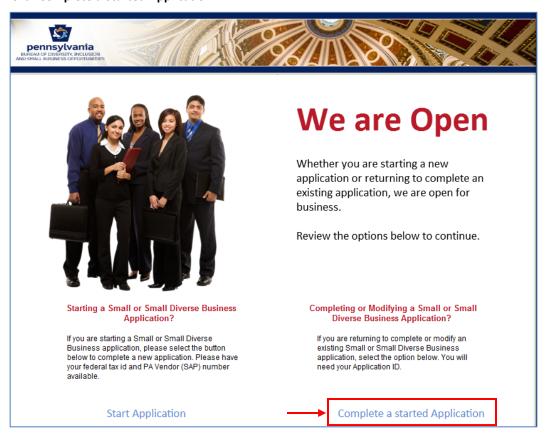

- 4. Enter your Application ID > Go
  - a. The Application ID was sent to the email you entered at the beginning the application process
  - b. **NOTE:** Access to PRiSM may be unavailable from July 1 July 2 each year due to the blackout period for the commonwealth's regularly scheduled fiscal year end close process

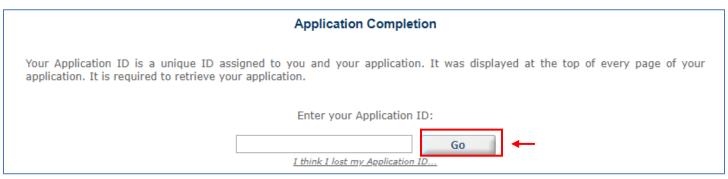

- c. If you started an application but cannot locate or remember the Application ID, to resend
  - i. Click I think I lost my Application ID
    - 1. Enter the email address to which you originally sent the Application ID at the beginning of the application process
    - 2. Enter your company's Tax ID (no spaces or dashes) OR 6-digit Vendor ID (SAP ID)

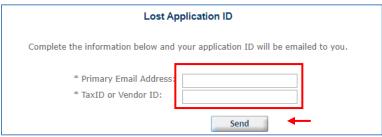

5. Click Start Application to resume

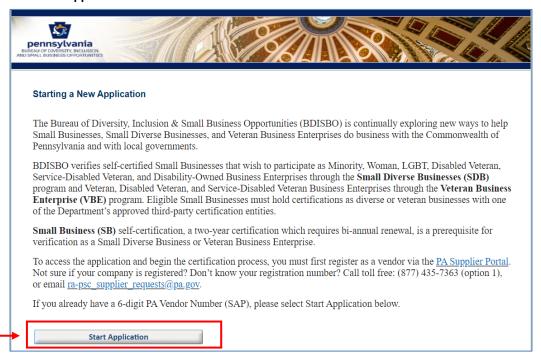

# PRISM USER REGISTRATION

# REGISTER AS A PRISM USER

Register to create a Username and Password with PRiSM to maintain your account information, set up additional users, etc. (new PRiSM users only).

- 1. Once the self-certification process is complete, you will receive an email informing you of your PIN and directing you to register as a User
  - A. KEEP THE PIN
  - b. If you do not receive the email
    - i. Contact BDISBO at <a href="mailto:RA-SmallBusiness@pa.gov">RA-SmallBusiness@pa.gov</a> or <a href="mailto:GS-BDISBO@pa.gov">GS-BDISBO@pa.gov</a> for your PIN

2. Go to <a href="http://bdisbo.prismcompliance.com">http://bdisbo.prismcompliance.com</a> > Don't have a username? Click here.

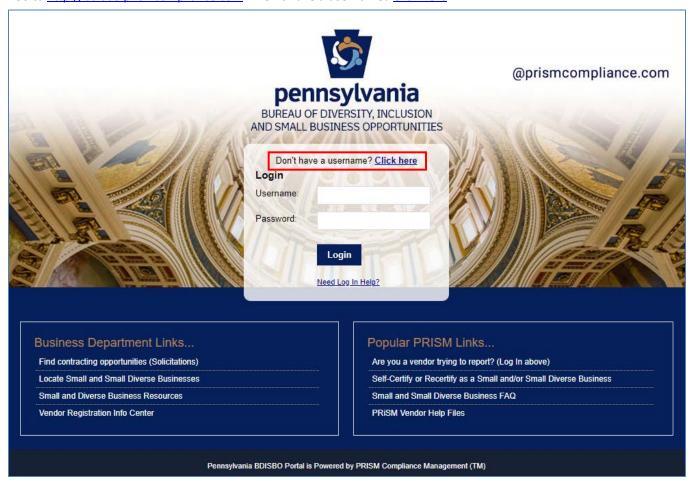

3. Click Register Now

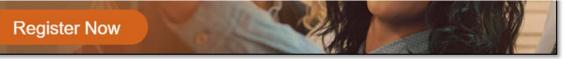

4. Enter your EIN (no dashes or spaces) and PIN numbers

| EIN* |  |
|------|--|
|      |  |
|      |  |
| PIN* |  |
|      |  |
|      |  |

5. Enter the **CAPTCHA** code displayed on the screen

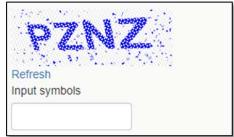

#### 6. Click Next

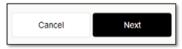

- a. If you receive the **Your PIN and/or EIN does not match our records**... pop-up, please verify your EIN and PIN numbers. If you continue to receive the message, please contact BDISBO at <u>RA-SmallBusiness@pa.gov</u> or <u>GS-BDISBO@pa.gov</u> for assistance.
- 7. Check the We Found You. box after reviewing the line to make sure the correct business name is displayed

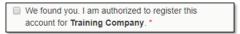

- a. If incorrect business name displayed, contact BDISBO at <a href="mailto:RA-SmallBusiness@pa.gov">RA-SmallBusiness@pa.gov</a> or <a href="mailto:GS-BDISBO@pa.gov">GS-BDISBO@pa.gov</a> for assistance.
- 8. Click Next

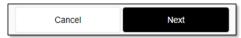

9. Review, correct, and/or enter business information requested on screen

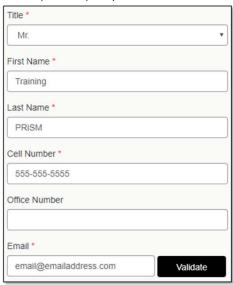

10. After entering/reviewing your email address, click Validate

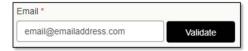

- a. A Validation Code will be sent to email address you entered
  - i. The subject of the email will be PRISM verification code.
- b. Open your email and retrieve the Validation Code
  - i. See **Troubleshooting** if you do not receive the email
- 11. Click Ok on A validation code has been sent... pop-up message

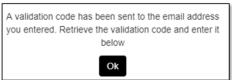

12. Enter the Validation Code from email into Validation Code field

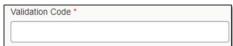

# 13. Click Next

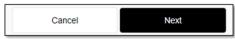

- 14. Complete the **Username**, **Password** and **Hint** fields
  - a. Username and Password must be 6-20 characters long and contain at least one letter (e.g. Aa Bb Cc), one number (1 2 3 4 5 6 7 8 9 0), and NO symbols (e.g. ! @ # \$ % ^ & \* ( ) = +)

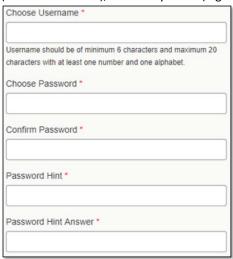

# 15. Click Next

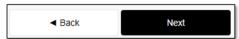

16. Review the Terms of Usage and check the box beside I agree with the Terms of Usage

Use of any information obtained on this website is voluntary and reliance on it should only be undertaken after an independent review of its accuracy, reliability, completeness, usefulness and timeliness. Such independent review is solely the responsibility of those accessing [JurisdictionName]'s website.

I agree with the Terms of Usage.

Privacy Policy

# 17. Click Register Me

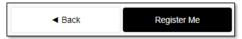

18. Once completed, you will receive a **Registration has completed successfully!** message on the screen and an email with the **Username** you entered

Registration has completed successfully!

# FORGOTTEN USERNAME AND PASSWORD

Reset a forgotten Username and Password if already registered as a PRiSM user.

1. Go to <a href="http://bdisbo.prismcompliance.com">http://bdisbo.prismcompliance.com</a> > Need Log In Help.

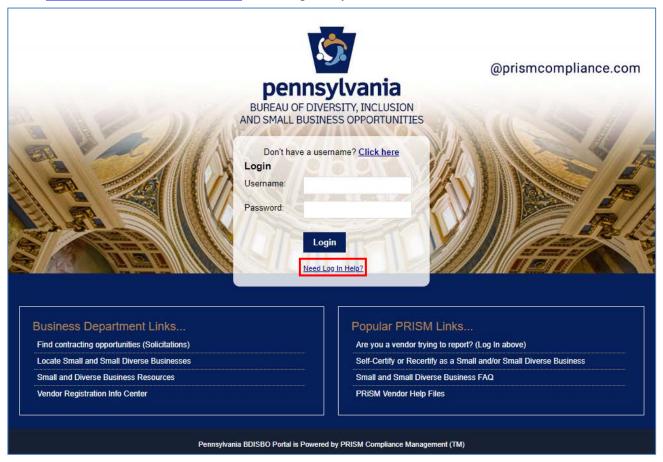

# 2. Forgotten Password:

a. Enter the Username you created during the user registration process > Reset Password

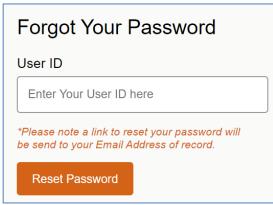

- b. Password reset email will be forwarded to the primary <u>account</u> email address (this may be different than the primary and secondary contact email addresses created during the self-certification process)
- c. See <u>Troubleshooting</u> if you do not receive the email
- 3. Forgotten Username
  - a. Enter PIN received during the self-certification process
    - i. Contact BDISBO at RA-SmallBusiness@pa.gov or GS-BDISBO@pa.gov if you do not know your PIN
  - b. Enter your email address (this does not need to be the account email address)

- c. Click Send Username
- d. See Troubleshooting if you do not receive the email

# MANAGING YOUR PRISM ACCOUNT

Login to your PRISM account to update passwords, add new users, edit users, print certificates, etc.

- 1. Go to <a href="http://bdisbo.prismcompliance.com">http://bdisbo.prismcompliance.com</a>
- 2. Enter your Username and Password > Login

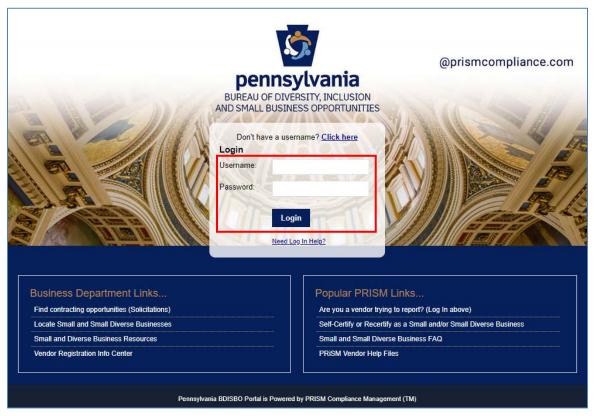

3. Click Administration

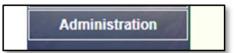

4. Click Manage Vendor Records

Manage Vendor Records

# UPDATE PROFILE INFORMATION

1. Click on the Profile tab to review, correct, and/or enter the business information requested on the screens

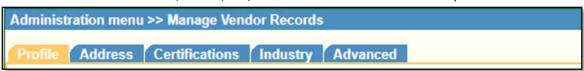

- a. Certain fields read-only
  - i. This information populated with data captured from vendor record in Pennsylvania's Supplier Portal

- ii. If values incorrect, contact the support at toll free: (877) 435-7363 (option 1), or email rapsc supplier requests@pa.gov to correct
- b. Complete or update the **Name**, **Phone** and **Email** for **Contact Information 1** as this is the information that will be used in PRiSM to send you future communications.

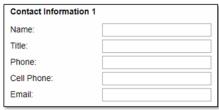

c. Under Market Area, select the counties in which your company can do business

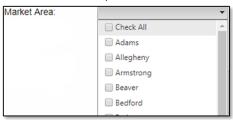

# **UPDATE ADDRESS**

1. Click on the Address tab to review, correct, and/or enter the business information requested on the screens

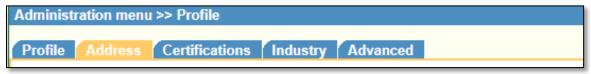

- a. Primary Address information is populated with data captured from Pennsylvania's Supplier Portal and is read-only.
  - i. If values incorrect, contact the support at toll free: (877) 435-7363 (option 1), or email <u>rapsc\_supplier\_requests@pa.gov</u> to correct
- b. Second Address information populated with your mailing address and is read-only.
  - i. If values incorrect, contact the support at toll free: (877) 435-7363 (option 1), or email <u>rapsc\_supplier\_requests@pa.gov</u> to correct

# REVIEW CERTIFICATIONS AND DOWNLOAD CERTIFICATES

1. Click on the Certifications tab

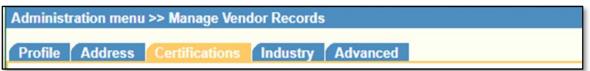

2. Review the Certifications (examples shown below)

| Certificate<br>Number  | Jurisdiction                                      | Certificate<br>Type | Issued<br>Date | Recertification<br>Date | Expiration<br>Date | Status | Download |
|------------------------|---------------------------------------------------|---------------------|----------------|-------------------------|--------------------|--------|----------|
| 123456201909-SB        | BDISBO                                            | SB                  | 09/20/2019     |                         | 09/30/2021         | Active | <u></u>  |
| 123456201909-<br>SDB-M | BDISBO                                            | SDB                 | 09/20/2019     |                         | 09/30/2021         | Active | Z        |
| 123456789              | National Minority Supplier<br>Development Council | MBE                 | 09/20/2019     |                         | 09/30/2021         | Active |          |

- a. Information read-only
- b. Current SB, SDB, and VBE certificates can be downloaded at any time
  - i. Only BDISBO certificates are available for download
- c. If values incorrect, please contact BDISBO at RA-SmallBusiness@pa.gov or GS-BDISBO@pa.gov for assistance.

#### REVIEW INDUSTRY UNSPSC CODES

1. Click on Industry tab

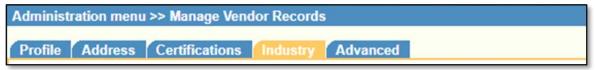

- 2. Codes can be updated directly at time of initial certification or during recertification
  - a. Contact BDISBO at RA-SmallBusiness@pa.gov or GS-BDISBO@pa.gov for code changes at any other time

# ADD NEW USERS

1. Click Manage Users Profile

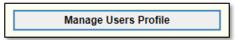

2. Click Add New User

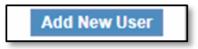

- 3. Complete the required fields
  - a. The password you enter is only a temporary password. When the user first logs into PRiSM, they will be prompted to change it.

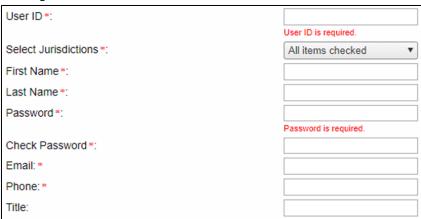

4. Click Save

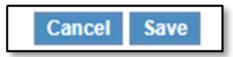

- 5. Provide the Username (User ID) and Password you entered to user
  - a. User will receive an email with your business's PRISM PIN number, so if they forget their User ID in the future, they can click **New Log In Help?** on the log in page to retrieve it.

# **TROUBLSHOOTING**

# **EMAIL NOT RECEIVED**

- 1. Check your spam or junk folder for an email from **DoNotReply@prismcompliance.com** or **BDISBO@prismcompliance.com**.
- 2. Gmail users
  - a. Select the All Mail tab If expected email doesn't appear in either the inbox or junk mail

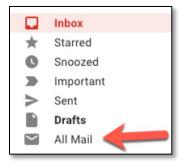

3. Contact BDISBO at RA-SmallBusiness@pa.gov or GS-BDISBO@pa.gov if email is not received or is not found in junk mail

# NON-PROCUREMENT VENDOR IDS

# WHAT ARE THEY

- 1. Begin with 6, 7, or 8
- 2. Cannot place bids or self-certify for Small Business
- 3. Generally assigned to specific entities such as
  - Borrowers
  - Boroughs
  - Cities
  - Counties
  - Cyber Schools
  - Daycares
  - Federal Government
  - Fire Companies

- Grantees or Grant Recipients
- Lessors
- Local Governments
- Loan Recipients
- Municipalities
- Other Non-Procurement Vendors
- School Districts

- Service Providers to Victims of Crime
- State Governments
- Townships
- Utility Providers
- Victims of Crime

#### HOW TO UPDATE

- 1. Non-Procurement vendor account set up through SSN
  - a. Employer Identification Number (EIN) required
    - i. If necessary, apply for EIN at <a href="https://www.irs.gov/businesses/small-businesses-self-employed/apply-for-an-employer-identification-number-ein-online">https://www.irs.gov/businesses/small-businesses-self-employed/apply-for-an-employer-identification-number-ein-online</a>
  - b. Complete **Supplier Registration** at www.pasupplierportal.state.pa.us

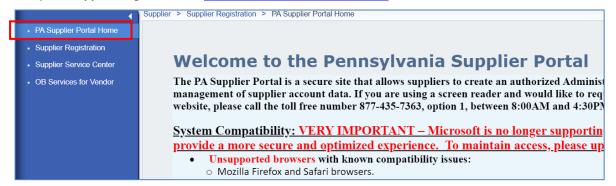

c. Follow instructions in Step 2, *Non-Procurement vendor account set up through EIN*, if receive message already a registered vendor in the Commonwealth of PA Vendor System

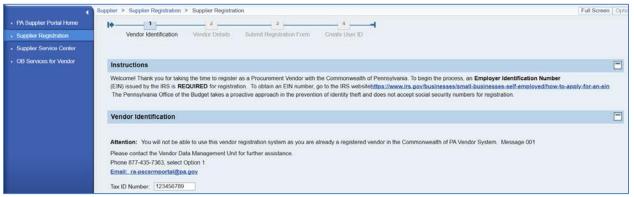

- 2. Non-Procurement vendor account set up through EIN
  - a. Complete <u>Unblock Vendor Record Request or Change to Procurement Vendor Type</u> form (see <u>Non-Procurement Vendor Help</u> page)
  - b. Forward completed form to <a href="mailto:ra-psc supplier requests@pa.gov">ra-psc supplier requests@pa.gov</a>
- 3. Questions or additional help
  - a. Contact Vendor Data Management Unit (VDMU) at ra-psc supplier requests@pa.gov or 877-435-7363, Option 1